# IUGONET 解析ソフトウェアの現状と今後の発展

田中 良昌 \*1 新堀 淳樹 \*2 梅村宜生 \*3 堀 智昭 \*3 阿部 修司 \*4 小山 幸伸 \*5 林 寛生 \*2,\*6 上野 悟 \*7 佐藤 由佳 \*1 谷田貝 亜紀代 \*2 小川 泰信 \*1 三好 由純 \*4 関 華奈子 \*4 宮下 幸長 \*4 瀨川 朋紀 \*4

## Current status and future development of IUGONET data analysis software

Yoshimasa TANAKA<sup>\*1</sup> Atsuki SHINBORI<sup>\*2</sup> Norio UMEMURA<sup>\*3</sup> Tomoaki HORI<sup>\*3</sup> Shuji ABE<sup>\*4</sup> Yukinobu KOYAMA<sup>\*5</sup> Hiroo HAYASHI<sup>\*2,\*6</sup> Satoru UENO<sup>\*7</sup> Yuka SATO<sup>\*1</sup> Akiyo YATAGAI<sup>\*2</sup> Yasunobu OGAWA<sup>\*1</sup> Yoshizumi MIYOSHI<sup>\*4</sup> Kanako SEKI<sup>\*4</sup> Yukinaga MIYASHITA<sup>\*4</sup> and Tomonori SEGAWA<sup>\*4</sup>

#### **Abstract**

In the IUGONET (Inter-university Upper atmosphere Global Observation NETwork) project, we have developed UDAS (iUgonet Data Analysis Software), which is a software to visualize and analyze various kinds of upper atmospheric data distributed by five universities/institutes (Tohoku Univ., Nagoya Univ., Kyoto Univ., Kyushu Univ., and NIPR). UDAS is a plug-in software of TDAS (THEMIS Data Analysis Software suite) written in IDL (Interactive Data Language), and thus can call useful routines to visualize and analyze time series data and GUI included in TDAS. We released a beta version of UDAS at the IUGONET website in May, 2011, and a formal version in February, 2012. We are planning to incorporate UDAS into TDAS and release it from the THEMIS software website after September, 2012. Automatic test tools for the UDAS programs were developed to reduce the workload for the development team. Furthermore, we built an executable file of TDAS that can run on the IDL Virtual Machine environment without any IDL licenses and released it for public testing. These developments will contribute to the promotion of the use of the UDAS and the ground-based observational data distributed by the IUGONET institutions.

**Keyword:** IUGONET, THEMIS mission, upper atmosphere, data analysis software, IDL

### **概 要**

大学間連携プロジェクト「超高層大気長期変動の全球地上ネットワーク観測・研究」(IUGONET)では,IUGONET 参加機関である東北大学,名古屋大学,京都大学,九州大学および国立極地研究所の 5 機関が所有する多種多様な超高 層大気データを可視化・解析できるデータ解析ソフトウェア UDAS (iUgonet Data Analysis Software)を開発している. UDAS は, IDL 言語で書かれた THEMIS ミッションのデータ解析ソフトウェア TDAS (THEMIS Data Analysis Software suite)のプラグインソフトであり、TDAS が持つ様々な時系列データの可視化・解析ツールや GUI 機能を利用すること ができる.我々は,2011 年 5 月より IUGONET ウェブベージにおいて UDAS の β バージョンの公開を開始し,2012 年 2 月に本公開を開始した. 2012 年 10 月以降には, UDAS を TDAS に組み込み, THEMIS ソフトウェアウェブサイトから 公開することを計画している.UDAS を提供するにあたり,プログラムの動作確認作業を軽減するためのテストツール の開発も行った.さらに,IDL ライセンスを持たない研究者のために,IDL Virtual Machine 環境で走る TDAS の実行ファ イルを開発し、テスト公開を開始した. これらの新しい展開により, UDAS 及び IUGONET 所属機関が所有する地上観 測データの利用が促進されることが期待される.

<sup>\*1</sup> 国立極地研究所 (National Institute of Polar Research)

<sup>\*2</sup> 京都大学生存圏研究所 (Research Institute for Sustainable Humanosphere, Kyoto University)

<sup>\*3</sup> 名古屋大学太陽地球環境研究所 (Solar-Terrestrial Environment Laboratory, Nagoya University)

<sup>\*4</sup> 九州大学国際宇宙天気科学・教育センター (International Center for Space Weather Science and Education, Kyushu University)

<sup>\*5</sup> 京都大学理学研究科附属地磁気世界資料解析センター (Data Analysis Center for Geomagnetism and Space Magnetism, Graduate School of Science, Kyoto University)

<sup>\*6</sup> Now at 富士通エフ・アイ・ピー株式会社 (FUJITSU FIP CORPORATION)

<sup>\*7</sup> 京都大学理学研究科附属天文台 (Kwasan and Hida Observatories, Graduate School of Science, Kyoto University)

#### **1. はじめに**

平成 21 年度から 6 ヵ年計画でスタートした大学間連携プロジェクト「超高層大気長期変動の全球地上ネットワーク観 測・研究」(IUGONET:Inter-university Upper atmosphere Global Observation NETwork)1) は,東北大学,名古屋大学,京都大学, 九州大学,国立極地研究所の 5 機関が所有する全球規模の地上観測ネットワークで取得された多種多様な超高層大気デー タを利用して、複数の要因が複雑に絡み合った超高層大気長期変動のメカニズムを解明することを目的としている.そ のために、本プロジェクトでは、複数の機関が分散管理している様々な観測データを検索、取得、解析するための"einfrastructure" として,主にメタデータデータベース 2), 3) とデータ解析ソフトウェア 4) の開発を行っている.本論文では, 後者の解析ソフトウェア (UDAS: iUgonet Data Analysis Software) の概要と現状を報告し,今後の展望について述べる.

#### **2. UDAS の概要と現状**

UDAS は、THEMIS ミッション<sup>5)</sup> で得られた衛星・地上観測データを描画・解析するための総合解析ツール TDAS (THEMIS Data Analysis Software suite) のプラグインソフトである.THEMIS ミッションは,2007 年 2 月に打ち上げられ た5機の磁気圏探査衛星と北米の約 20ヶ所の全天カメラ,磁場観測装置で取得されたデータから、オーロラが爆発的に 発達する現象「サブストーム」の発生機構を解明することを目的としたミッションである.IUGONET プロジェクトに おける解析ソフトウェアを作成するにあたって TDAS をベースに採用した理由は,以下に述べるような利点が活用でき るためである.(a) IDL (Interactive Data Language) 言語で書かれたオープンソースのライブラリであり,自由にプログラ ムを書き変えることができる. (b) 遠隔地で分散管理されているデータファイルを,個々の所在情報を意識することなく, インターネット越しにダウンロードできる. (c) 複数データを並べて表示する可視化ルーチンや,フィルター,フーリエ 変換,ウェーブレット変換等の解析ルーチンが多数用意されている.(d) GUI (Graphical User Interface) が用意されており, IDL 初心者でも比較的簡単に利用できる.

UDAS を利用するには、UDAS を IUGONET ウェブサイトからダウンロードし、UDAS を TDAS よりも先に読み込む ように IDL のパスを設定する.UDAS のインストールが成功すれば,TDAS の GUI のロードデータウィンドウに新たに 「IUGONET Data」タブが現れる.

UDAS は, 2011 年 5 月にβバージョンが IUGONET ウェブサイト (URL: http://www.iugonet.org/software/install.html) か ら公開され,数度のバージョンアップを経た後, 2012年2月に正式バージョン (UDAS v1.00.1) が公開された. 表1に 2012 年 6 月 30 日時点での最新バージョン (UDAS v2.00.1, TDAS v7.00 に対応)に含まれている 14 種類のデータのロー ドプログラムを,図1に UDAS を使って複数の IUGONET 関連データをプロットした例を,それぞれ示す. なお, UDAS は, 内部磁気圏探査を目的とした ERG (Energization and Radiation in Geospace) ミッション <sup>6</sup> のサイエンスセンター (ERG-SC) との協力の下,開発が行なわれている.

表 1 UDAS v2.00.1 に含まれているロードプログラム. (\*) 印は, ERG 関連データのロードプログラム (erg\_load\_xxx) のエイリアス.

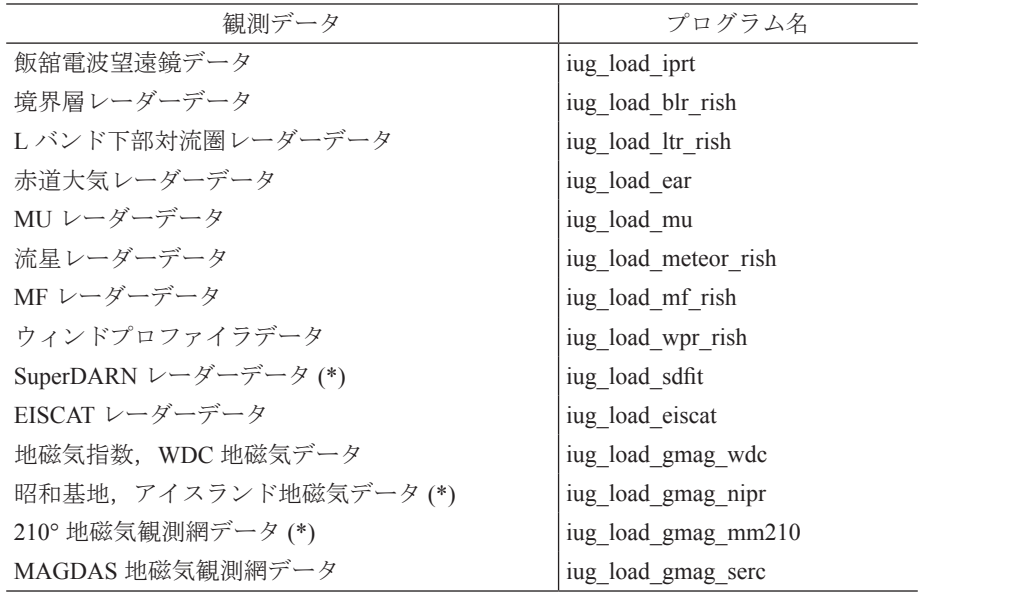

#### **3. UDAS と TDAS の統合**

UDAS のインストールには、TDAS とは別に IUGONET ウェブサイトから UDAS パッケージをダウンロードする方式 が採用されているが,UDAS を TDAS の標準機能として組み込み UCB (University of California, Berkeley) の THEMIS ソフ トウェアウェブサイトから公開することが決まっており、現在その準備が進められている. これには、UDAS をインス トールする手間を減らすことができるということ以外に,既に TDAS を利用しているユーザーが IUGONET プロジェク ト関連データを容易に使用できるようになり、データ利用促進に繋がるというメリットがある. 現時点では、2012 年 10 月以降に TDAS v7.1 として公開することを計画している.

TDAS v7.1 において, UDAS のプログラム群は, TDAS のディレクトリ構造の最上位にある themis, erg 等のミッショ ンのディレクトリと並列に iugonet というディレクトリ名で配置される.また, TDAS v7.1 では,GUI で IUGONET プロ ジェクトに関連するデータをロードする際にデータポリシーをポップアップウィンドウで表示する機能を新たに追加す る.これは,GUI にはコンソール画面が無くデータポリシーが表示できないという理由から追加した機能であり,表示 されたデータポリシーに対してOKあるいは Cancel を選択し、OKを選択した場合のみデータがロードされる.また, OK をクリックしたという情報は IDL 環境変数として保存され,一度 OK をクリックした後は IDL を終了するまで同種 のデータについてデータポリシーは表示しない仕組みになっている.

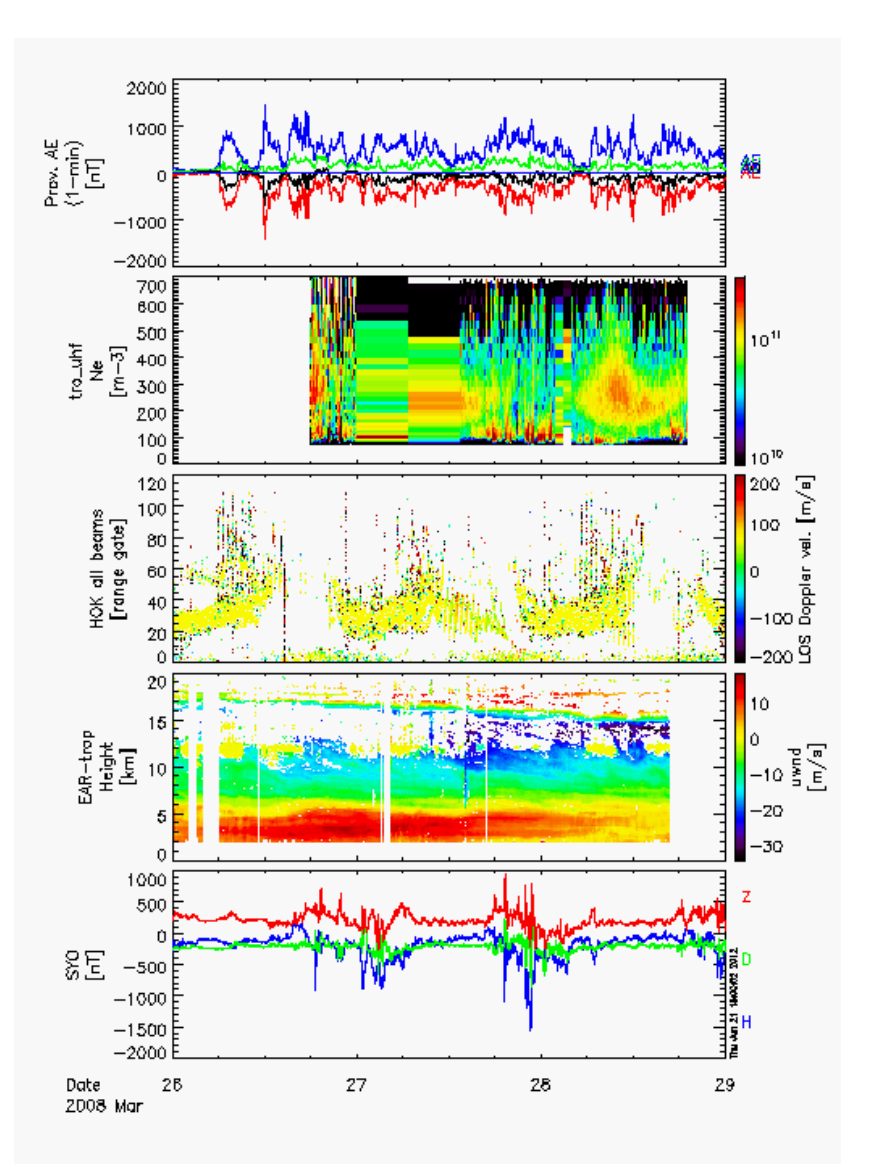

図 1 UDAS のロードプログラムを使って作成したスタックプロット. 上から, 2008 年 3 月 28 日の AE 指数, EISCAT トロムソ UHF レーダーデータ, SuperDARN 北海道レーダーデータ, 赤道大気レーダーデータ, 南極昭和基地地磁気データ.

#### **4. UDAS プログラムのテストツールの開発**

THEMIS ミッションは, TDAS の動作に関して一定の基準を満すことを確認するために,独自のテストケース (TEST SUITE) を策定している.第 3 章で述べたように UDAS を TDAS に組み込むためには,IUGONET も,THEMIS ミッショ ンが策定する TEST SUITE に従って,予め UDAS のプログラムの動作を確認する必要がある.TEST SUITE には,(1) プ ログラムの読み込みとデータロード,(2) パラメータの投入,(3) データのプロット,(4) 解析,(5) プロット画像の出力, などの機能を確認するための、約100 項目にわたる詳細な実行手順とその期待値が記載されている. 実行手順のうち, プログラムの名称およびプログラムに依存するパラメータの名称の部分については,テストするプログラムごとに読み 替える必要があるが、実行手順および期待値は THEMIS ミッションが定めるものと同じである.このすべてのテスト項 目をクリアすることにより,UDAS を THEMIS ミッションに提供できる状態となる.

IUGONET プロジェクトは,(1)1 つのプログラムあたり約 100 項目もの基準をすべて満たすまでテストを何度も繰り 返す必要がある,(2)IUGONET が独自に開発したプログラムは本稿執筆時点 (2012 年 6 月時点 ) で 14 と多い,(3) プログ ラムの機能を修正または追加するごとにテストする必要がある,(4)IDL または TDAS のバージョンが上がるごとにすべ てのプログラムをテストする必要がある,つまり,テストの頻度が多く,その実施には多大な人的コストを必要とする ことから,テストを自動で実行するツールを開発することとした.THEMIS ミッションは,TEST SUITE の実施にあたり, GUI を使うことを条件としている.これに対し,IUGONET は,前段階として,まず CUI(Command User Interface) を使っ て自動でテストを実行するツールを開発した.CUI を使ったテストは,THEMIS ミッションの基準を満たすものではな いが, IUGONET プロジェクトにおいて独自に UDAS の動作を確認するためには有用である. また, GUI を用いたテス トと CUI を用いたテストでは、操作手法が異なるだけであり, TDAS および UDAS が内部で実行する処理をテストする という点では等価である.

CUI を使ったテストでは,UDAS のプログラムが出力するメッセージを確認することと,予め作成したプロット画像 とテスト実行時に作成したプロット画像を比較することを、判定要素とした.プログラムの動作状況については、前者 の手法を用いて容易に確認することができる.一方で,プログラムの内部においてパラメータとプログラムコードが想 定どおりに動作したことを確認するのは目視では困難であることから,後者の手法も用いることとした.プログラム内 部におけるパラメータとプログラムコードの振る舞いは、最終的に、プロットを実行する tplot コマンドの引数に入力す る値 (tplot 変数)に影響する. 従って、実際に tplot コマンドを実行して得たプロット画像と,予め作成したプロット画 像を比較すれば,それらの振る舞いの妥当性を確認できるという仕組みである.

テストツールの論理構成を,図2に示す.テストツールは,テストを実行するモジュール,設定ファイル,プロット 画像を保存する領域(ディレクトリ)の3つで構成する. モジュールは IDL と TDAS, UDAS の実行と, UDAS から出力 した画像の比較·判定を行う. 前者の部分は、IDL と TDAS, UDAS をインストールしている環境であれば容易に動作す ることを目的としてシェルスクリプトで実装した. 後者の部分は、実行結果を, CUI のコンソール画面のみでなく, IU-GONET プロジェクトのメタデータデータベースの開発において様々なテストの結果を可視化するために採用している Cruise Control へ組み込むことを視野に入れ、Java のテスティングフレームワークである JUnit で実装した. なお, JUnit の実行に必要なライブラリは,予めテストツールに同梱している.また,前者のみ,または後者のみの実行も可能とし ているが、1つのコマンドで両者の処理を実行してテスト結果を得ることができるように、各モジュールを1つのシェ ルスクリプトでラッピングした.設定ファイルは、実行する crib sheet( 詳細ついては後述する) を選択するためのテキス ト形式のファイルである.プロット画像を保存するディレクトリは,予め作成したプロット画像を格納する expected ディ レクトリと, TDAS の実行ごとに作成するプロット画像を格納する actual ディレクトリの2つで構成する.

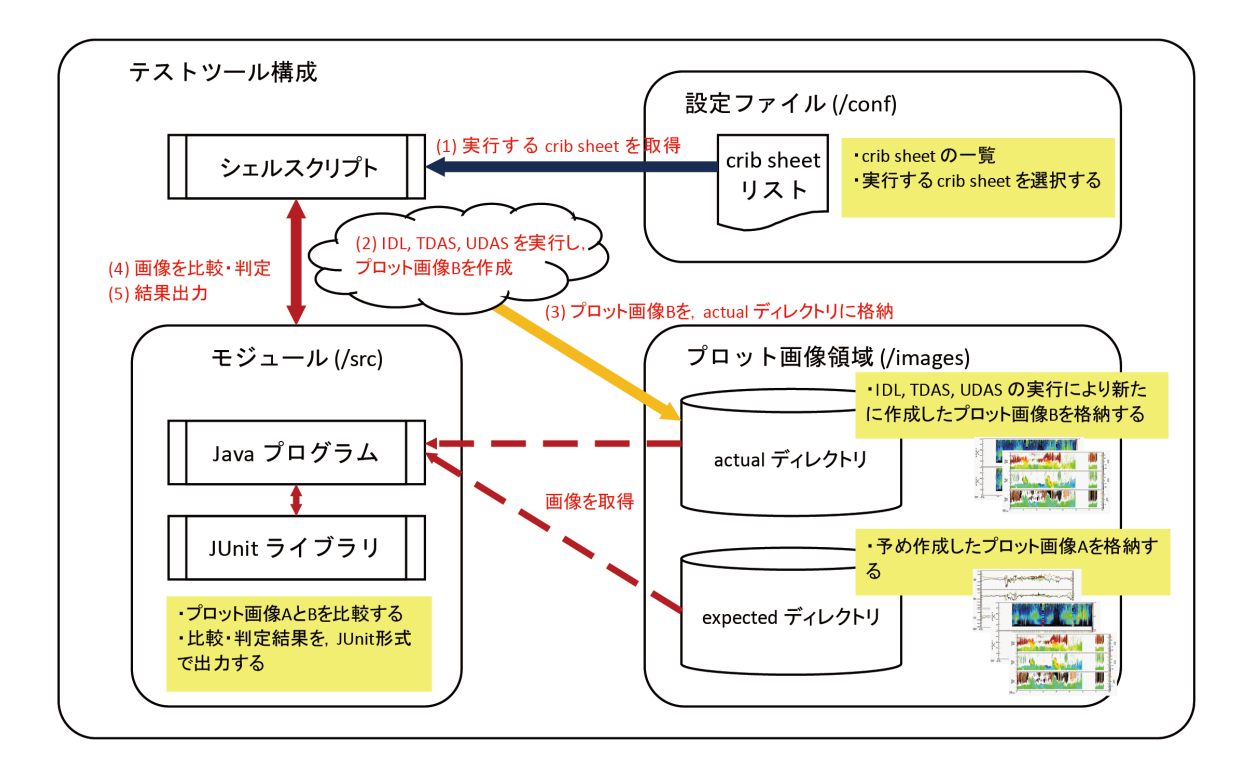

図 2 テストツールは,モジュール,設定ファイル,プロット画像を保存する領域 (ディレクトリ) の 3 つで構成され,モジュールをラッ ピングしたシェルスクリプトの実行のみで, プログラムの動作結果を得ることができる.

次に, UDAS テストのフレームワークを,図3に示す.まず,テスト実施者は,改版前のプログラムと crib sheet を使 い、プロット画像 A を得る. ここで, 改版前のプログラムとは、IUGONET プロジェクトが正式バージョンとして既に 公開しているものである.また, crib sheet とは, 例えば TDAS の起動 (thm\_init), 日時指定 (timespan), プログラムの読 み込みとデータロード (iug\_load\_xxx; ここで xxx はプログラムに依存),プロット (tplot), 画像出力 (makepng あるいは makejpg など), 終了 (end) などの, 一連のコマンドを記述したものである. crib sheet は, 基本的には 1 つのプログラム に対して1つであるが、複数のテストケースを別々に策定する場合は2つ以上となる.

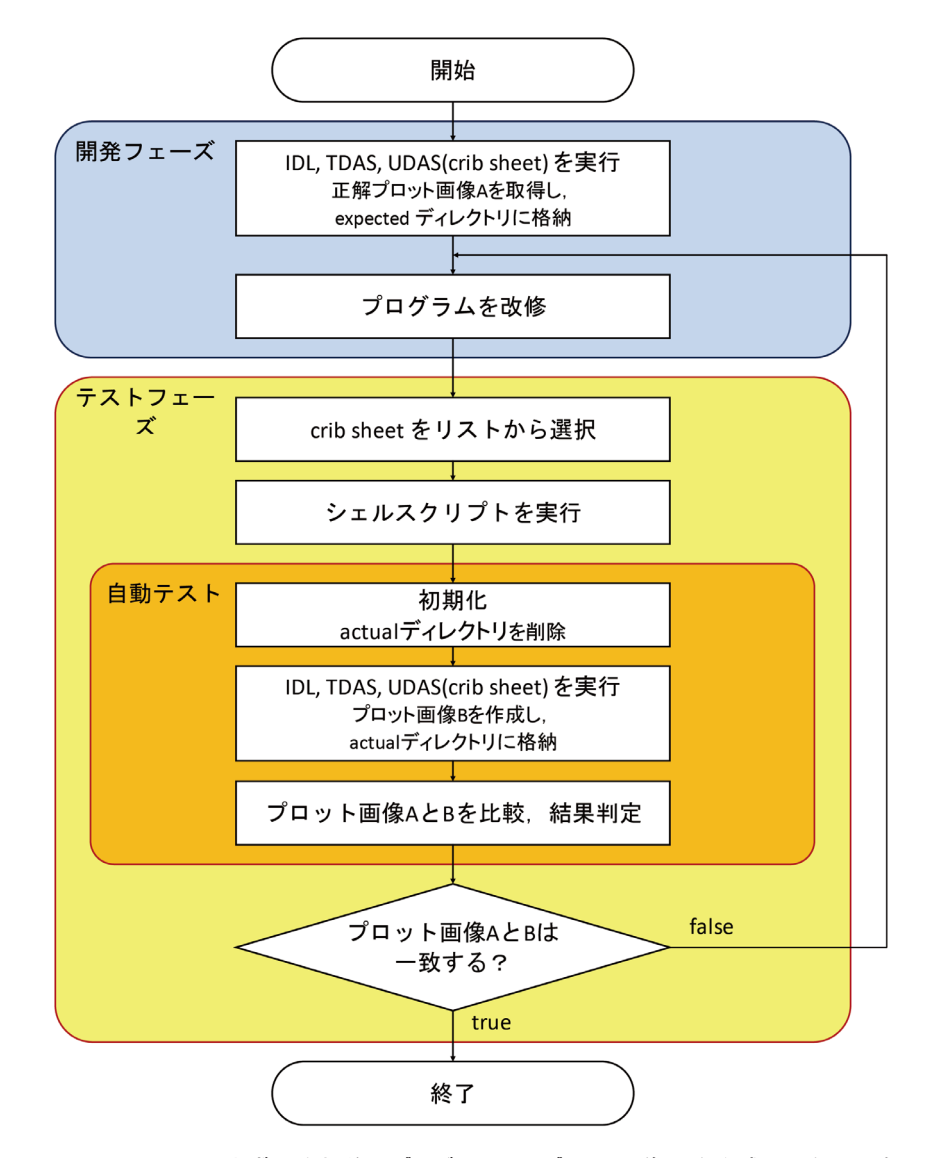

図 3 UDAS テストのフレームワーク. まず, 改版前のプログラムからプロット画像 A を作成し, 次に, 自動テストを使って, 改 版後のプログラムからプロット画像 B を作成し, かつ, プロット画像 A と B を比較・判定することによって, プログラムの 動作を確認することができる.

次に、改版中のプログラムをテストするフェーズに移行する.まず、テスト実施者は、設定ファイルを編集し、テス トしたいプログラムに対する crib sheet を選択する. なお、設定ファイルにおいては、複数の crib sheet を選択すること も可能である. 次に、シェルスクリプトを実行する. シェルスクリプトは、まず、初期化処理として、actual ディレク トリに含まれるプロット画像を削除する. 次に、IDL を起動し、設定ファイルで選択された crib sheet を順に実行する. crib sheet に記述した TDAS, UDAS のコマンドを順に実行することで、最終的に、改版したプログラムのパラメータとプ ログラムコードに則したプロット画像 B を作成し、actual ディレクトリへ出力する. すべての crib sheet に対して処理を 終えると、次に、シェルスクリプトは Java プログラムを呼び出す. Java プログラムは、expected ディレクトリに保存し たテスト対象のプロット画像 A と, actual ディレクトリに新たに作成されたプロット画像 B を比較する. 2 つの画像か らバイナリコードを取得し、互いに一致した場合は判定結果として真 (true) を、一致しない、または actual ディレクト リに画像が出力されていないなど異常の場合は偽(false)を返し、コンソール画面に出力する. テストにより作成された すべての画像に対して同様の判定と出力を行った後, JUnit の assertTrue 関数にその結果を渡し,総合判定する. すべて の判定結果が真 (true) である場合は総合結果として真 (true) を,1つでも偽 (false) が存在する場合は偽 (false) を返し, コ ンソール画面にメッセージを出力する (図4). テスト実施者は、このテスト結果をプログラムの開発者に報告するとと もに、仮に、判定結果に偽 (false) が含まれている場合は、プログラムの再修正を依頼する.

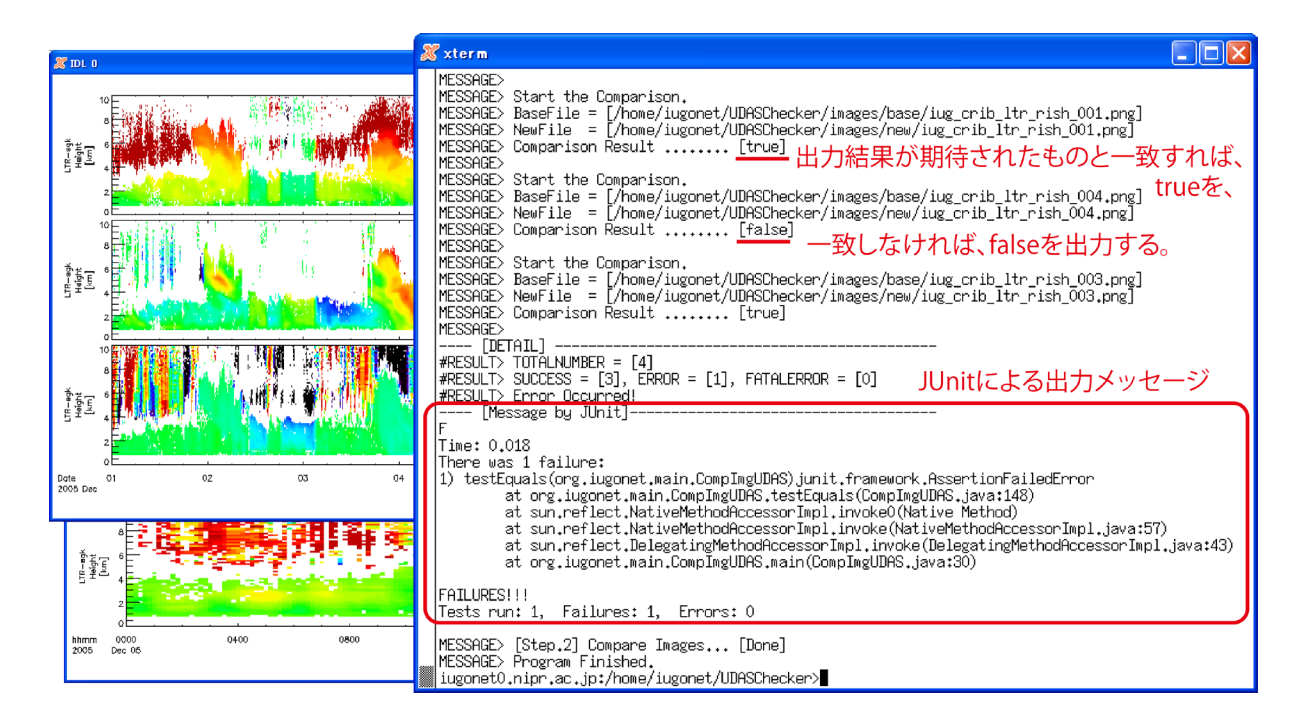

図 4 CUI を使った自動テストの実行例. シェルスクリプトを実行することで、自動的に、crib sheet の実行とプロット画像の出力, 新旧プロット画像の比較 ・ 判定を行う. ( 左側のプロット画像は, テスト実施中は表示と非表示を繰り返すが, この図に おいては, 事例として示すために, 別途, 手動で表示した ).

1つのプログラム (1 つの crib sheet) に対するテストは,実行するコマンドの数にもよるが,10 秒から 20 秒程度で終了 する. 従来の手動テストでは、プログラムの動作異常が開発者にフィードバックされるまでに時間を要したり、開発ス ケジュールにおいてテストが多大な時間を占めていたりしたのに対し,自動テストでは,開発者は,即時にプログラム のテスト結果を得ることができ,その結果,プログラムのソースコードを見直すことに専念できるようになった.また, 前述のとおり、テスト実施者は、シェルスクリプトの実行のみで結果を得ることができるため、IDL、TDAS、UDAS の操 作に不慣れであっても,統一的な手法でテストを実施できるようにもなった.IUGONET は,現在,CUI のテストツー ルのみを使っているが,THEMIS ミッションと継続的に連携していくためにも,TDAS v7.1 のリリース後には GUI のテ ストツールも整備する予定である.

## **5. TDAS on IDL-VM の開発**

IDL は有料のソフトウェアであり, IDL ライセンスを持たない研究者は、TDAS を使用することはできない.このよ うな IDL ライセンスを持たないユーザーにも TDAS 及び UDAS を利用してもらうため, IDL Virtual Machine (IDL-VM) 環境で走る TDAS の開発を行った. IDL-VM とは、Exelis Visual Information Solutions により無償提供される IDL の実行 環境であり,IDL でコンパイルしてできた実行ファイルをライセンス無しで走らせることができる.IDL-VM 環境では, プログラムを修正・コンパイルすることはできないが, GUI で行う決まった命令を実行することができる. 既に述べた ように TDAS には高機能の GUI が用意されており, GUI 上でフィルターやフーリエ変換, ウェーブレット変換等の解析 ツールが利用できる.また,Mini Language と呼ばれる(CUI では calc コマンドを使うことで実行できる)スクリプトを GUI からも実行可能であり、GUI でも複数のデータ変数に対して簡単な算術計算を行うことができる.

TDAS の実行ファイルの作成には,IDL の標準ライブラリと TDAS のライブラリを全てコンパイルする方法を取った。 このとき,TDAS ライブラリの中でプログラム・関数名が同じでファイル名が異なるファイルが複数ある場合は必要な ものを残して削除する, コンパイルオプション (compile opt) の記述があるプログラム・関数は最後にコンパイルする, 等のことに注意する必要がある.

開発された実行ファイルは、一通りの動作確認の後、βバージョンとして UCB の FTP サイト (ftp://apollo.ssl.berkeley.

edu/pub/THEMIS/SCI/Soft/TDAS%20VM/idlvm\_tdas 7\_00\_b1.zip)でテスト公開された. 将来的に UDAS のプログラムを 含んだ TDAS v7.1 が公開された後には,TDAS v7.1 についても実行ファイルを作成し,THEMIS ソフトウェアウェブサ イト(http://themis.ssl.berkeley.edu/software.shtml)からダウンロードできるようにする予定である.

#### **6. まとめ**

大学間連携プロジェクト「超高層大気長期変動の全球地上ネットワーク観測・研究」(IUGONET)で開発しているソ フトウェア UDAS は,THEMIS ミッションのデータ解析ツール TDAS のプラグインソフトである.2011 年 5 月に IU-GONET ウェブサイトで UDAS を  $\beta$  公開して以降, 数度のバージョンアップを経て, 2012 年2月から正式公開を行なっ ている.2012 年 10 月以降に UDAS を TDAS v7.1 の標準機能として組み込んで THEMIS ソフトウェアウェブサイトから 公開できるよう準備を進めており,IUGONET プロジェクト関連データの一層の利用促進が期待される.また,UDAS を TDAS に統合するにあたって, UDAS プログラムの動作テストにかける人的コストを軽減するために,自動テストツー ルを開発した.さらに,IDL-VM 環境で走る TDAS の実行ファイルを開発し,THEMIS ソフトウェアウェブサイトでテ スト公開を開始した. これにより, IDL ライセンスを持たない研究者への TDAS の普及が見込まれる.

#### **謝辞**

大学間連携プロジェクト「超高層大気長期変動の全球地上ネットワーク観測・研究」は , 文部科学省特別教育研究経 費 ( 研究推進 )[ 平成 21 年度 ] および特別経費 ( プロジェクト分 )[ 平成 22 年度 ~] の交付を受けて , 平成 21 年度より 6 ヵ 年計画で実施している事業である . IUGONET プロジェクトで使用される観測データのデータベース構築に携わった全て の方々に感謝する.特に、国立極地研究所宙空圏研究グループのデータ整備に尽力下さった余川真純氏、京都大学生存 圏研究所のデータ整備に尽力下さった橋口典子氏,京都大学理学研究科附属天文台のデータ整備に尽力下さった金田直 樹氏に感謝の意を表する.また、UDAS の開発,及び、TDAS on IDL-VM の開発に多大な協力をいただいた THEMIS サ イエンスサポートチームに感謝する.

#### **参考文献**

- 1) 林 寛生, 小山幸伸, 堀 智昭, 田中良昌, 新堀淳樹, 鍵谷将人, 阿部修司, 河野貴久, 吉田大紀, 上野 悟, 金田直樹, 米田瑞生 , 田所裕康 , 元場哲郎 , 大学間連携プロジェクト「超高層大気長期変動の全球地上ネットワーク観測・研究」 , 宇宙科学情報解析論文誌 , 第 1 号 , 113-120, 2012.
- 2) 小山幸伸 , 河野貴久 , 堀 智昭 , 阿部修司 , 吉田大紀 , 林寛生 , 田中良昌 , 新堀淳樹 , 上野悟 , 金田直樹 , 米田瑞生 , 元 場哲郎 , 鍵谷将人 , 田所裕康 , 超高層物理学分野の為のメタデータ・データベースの開発 , 宇宙科学情報解析論文誌 , 第 1 号 , 99-104, 2012.
- 3) 堀 智昭, 鍵谷将人, 田中良昌, 林 寛生, 上野 悟, 吉田大紀, 阿部修司, 小山幸伸, 河野貴久, 金田直樹, 新堀淳樹, 田所裕康 , 米田瑞生 , IUGONET 共通メタデータフォーマットの策定とメタデータ登録管理システムの開発 , 宇宙科 学情報解析論文誌 , 第 1 号 , 105-111, 2012.
- 4) 田中良昌 , 新堀淳樹 , 鍵谷将人 , 堀智昭 , 阿部修司 , 小山幸伸 , 林寛生 , 吉田大紀 , 河野貴久 , 上野悟 , 金田直樹 , 米田 瑞生 , 田所裕康 , 元場哲郎 , 三好由純 , 関華奈子 , 宮下幸長 , 瀨川朋紀 , 小川 泰信 , IUGONET 解析ソフトウェアの 開発 , 宇宙科学情報解析論文誌 , 第 1 号 , 91-98, 2012.
- 5) Angelopoulos, V., The THEMIS mission, Space Sci. Rev., Vol.141 (2008), pp.5-34, doi:10.1007/s11214-008- 9336-1.
- 6) Miyoshi, Y., K. Seki, K. Shiokawa, T. Ono, Y. Kasaba, A. Kumamoto, M. Hirahara, T. Takashima, K. Asamura, A. Matsuoka, T. Nagatsuma and ERG Working Group, Geospace Exploration Mission: ERG Project, Transactions of the Japanese Society for Artificial Intelligence, Aerospace Technology Japan, Vol.8 (2010), pp.Tm\_1-Tm\_6.